# MANUAL DE INSTRUÇÃO CÂMERA HM-550 PTZ

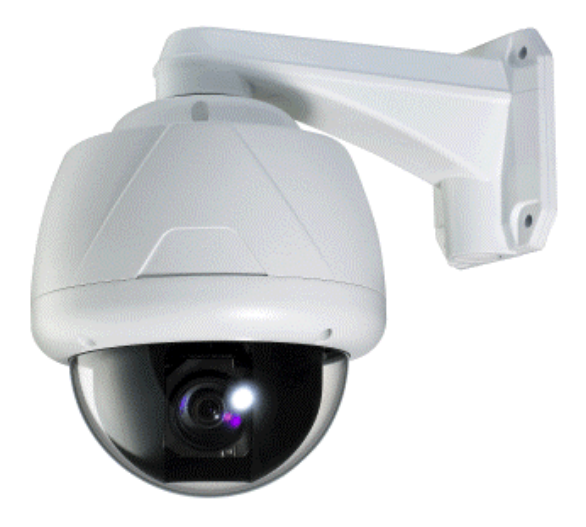

# II JI HDL Inovação Inteligente

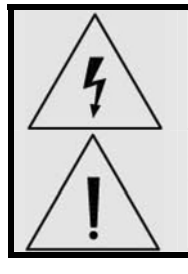

**O símbolo do raio com ponta de seta se destina a alertar o usuário sobre a presença de "tensão perigosa" não-isolada dentro da caixa de proteção da unidade que pode ser de magnitude suficiente para constituir um risco de choque elétrico a pessoas.** 

**O símbolo do ponto de exclamação se destina a alertar o usuário sobre a presença de instruções de operação e manutenção (reparos) importantes na literatura que acompanha a unidade.** 

**Importantes Instruções de Segurança** 

#### **1. Leia as Instruções**

Leia todas as instruções de segurança e operação antes de utilizar esta unidade.

#### **2. Guarde as instruções**

Guarde estas instruções para consulta futura.

#### **3. Conexões / Acessórios**

Não utilize conexões ou acessórios exceto os recomendados pelo fabricante da unidade, já que eles podem causar perigos, danos ao produto ou cancelar a garantia.

#### **4. Instalação**

Não coloque ou instale esta unidade em ou sobre um local instável ou com suporte inadequado. O produto inadequadamente instalado poderá cair, causando sérios ferimentos a crianças ou adultos, e danos ao produto. Utilize somente com um dispositivo de montagem recomendado pelo fabricante, ou vendido com a unidade. Para assegurar a montagem adequada, siga as instruções do fabricante e utilize somente acessórios de montagem recomendados pelo fabricante.

#### **5. Fonte de Alimentação**

Esta unidade deve ser operada somente com a fonte de alimentação indicada.

# **Precauções**

#### **Operação**

- Antes de utilizar, certifique-se de que a fonte de alimentação e outros dispositivos estejam adequadamente conectados.
- Ao operar, se uma condição anormal ou defeito for observado, interrompa o uso da câmera imediatamente e entre em contato com a Assistência Técnica Autorizada.

#### **Manipulação**

- Não desmonte nem viole as partes localizadas na parte interna da câmera.
- Não deixe cair nem submeta a câmera a choques e vibrações já que isto pode danificar a câmera.
- Devem ser tomados cuidados quando a tampa transparente do dome for limpa. Especialmente, tenha uma atenção especial quanto a riscos e poeira, o que poderá deteriorar a qualidade da sua câmera.

#### **Instalação e Armazenamento**

- Não instale a câmera em áreas de temperatura extrema, que excedam a faixa permitida.
- Evite instalar esta unidade em locais onde a radiação esteja presente.
- Evite instalar esta unidade em locais onde existam campos magnéticos fortes e sinais elétricos.
- Evite instalar esta unidade em locais onde a câmera possa estar sujeita a vibrações fortes.

**Índice** 

# 1. Introdução

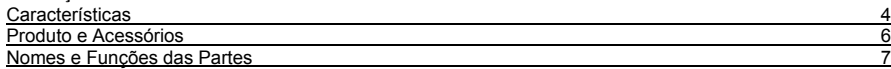

# 2. Instalação

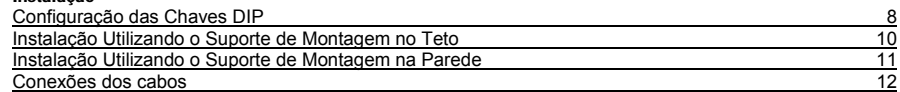

# 3. Operação

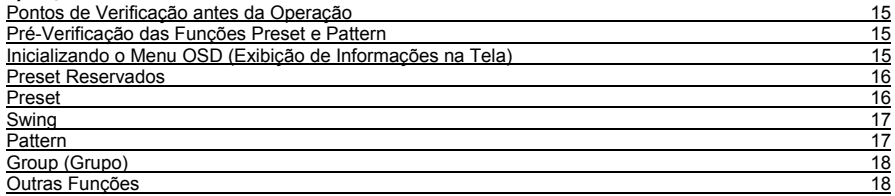

# 4. Menu OSD

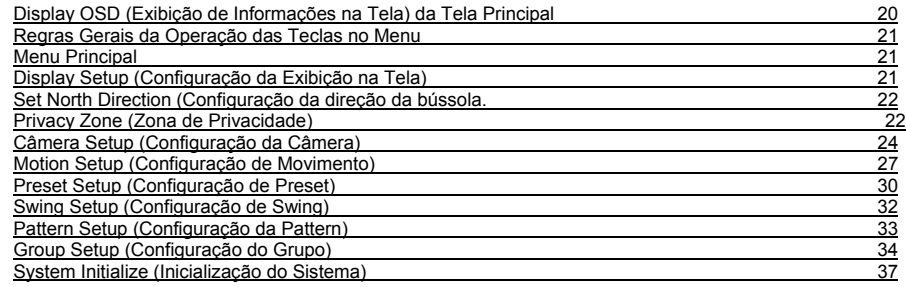

# 5. Especificações

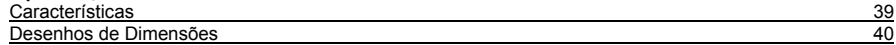

# 6. Assistência Técnica

Informações 41

#### **1. Introdução**

**Características** 

#### Especificações da Câmera

- Dispositivo de Captação da Imagem: CCD com Transferência de Entrelinha de 1/4".
- Resolução Horizontal: 525 linhas (cor), 580 (P&B).
- Ampliação do Zoom: Zoom Óptico de 27x, Zoom Digital de 12x (Zoom máximo, 324x)
- Função Day/Night (Dia e Noite)
- Diversos Modos de Foco: Auto-Focus (Foco Automático) / Manual Focus (Foco Manual) / Semiauto Focus (Foco Semi-automático).
- Configuração independente e Simultânea da Câmera em operação de Preset.

#### Poderosas Funções de Pan/Tilt

- · Movimento de Pan/Tilt de alta velocidade até o máximo de 360° / segundo
- Utilizando a Tecnologia Vector Drive, os movimentos Pan/Tilt são realizados em um trajeto mais curto. Como resultado, o tempo para visualizar o alvo é reduzido dramaticamente e o vídeo no monitor tem aparência mais natural.
- $\bullet$  Para operação de um joystick utilizando um controlador, considerando a velocidade ultra lenta de 0,05° /segundo que pode ser atingida, é muito fácil posicionar a câmera para a visualização do alvo desejado. Além disso é fácil mover a câmera para a posição desejada com o movimento de pan/tilt proporcional ao zoom.

#### Preset, Pattern, Swing, Group (Grupo) e Privacy Mask (Máscara de Privacidade) Mais ...

- Até o máximo de 127 Preset podem ser atribuídos e as características de cada preset podem ser configuradas independentemente como, por exemplo, Balanço de Branco, Exposição Automática, Identificação, Saídas Digitais e outras funções.
- Até o máximo de 8 ajustes de ações de Swing podem ser armazenados. Isto permite o movimento da câmera repetidamente entre duas posições de preset com a velocidade designada.
- Até o máximo de 4 Pattern podem ser gravadas e reproduzidas. Isto permite o movimento da câmera para acompanhar qualquer trajetória realizada pelo joystick tão próxima quanto possível.
- Até o máximo de 8 ajustes de ações Group (Grupo) podem ser armazenados. Isto permite o movimento repetitivo da câmera com a combinação de Preset ou Pattern ou Swing. Um Grupo é composto de até 20 ajustes de Preset/Pattern/Swing.
- 8 Máscaras de Privacidade podem ser atribuídas, para que a privacidade das pessoas não seja violada. (8 Zonas de Privacidade).

#### Controle PTZ (Pan/Tilt/Zoom)

- Com a comunicação RS-485, até 255 câmeras no máximo podem ser controladas ao mesmo tempo.
- O protocolo Pelco-D ou Pelco-P pode ser selecionado como um protocolo de controle na versão do firmware atual.

#### Menu OSD (Exibição de Informações na Tela)

- O menu OSD é fornecido para exibir o status da câmera e para configurar as funções interativamente.
- As informações como, por exemplo, Camera ID (Identificação da Câmera), Pan/Tilt Angle (Ângulo de Pan/Tilt), Alarm I/O (Entrada/Saída de Alarme) e Preset podem ser exibidas na tela.

#### Funções de Entrada/Saída de Alarme

- 3 entradas de sensor e 1 saída de Alarme estão disponíveis.
- Para evitar ruídos elétricos externos e choques eficientemente, a Entrada do sensor de alarme é desacoplada com foto acoplador e o relé é utilizado para a saída de alarme.
- A faixa de sinal da entrada do sensor está entre 5,0 a 12,0V CC para adotar as diversas aplicações.
- Se um sensor externo for ativado, a câmera pode ser ajustada para mover-se para a posição Preset correspondente.

#### **Preset Reservados para Finalidades Especiais**

• A maioria das características da câmera pode ser configurada facilmente e diretamente com o preset reservado, não havendo necessidade de abrir o menu OSD. Para maiores informações, refira-se à seção "Preset Reservado" neste manual.

**1. Introdução** 

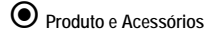

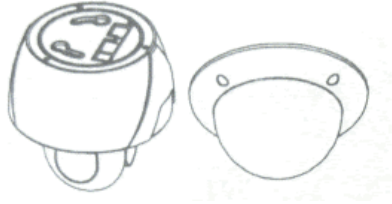

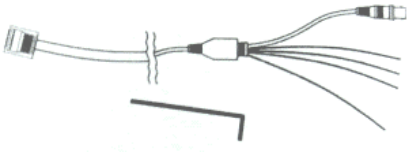

• Cabo Principal (Vídeo, RS-485 e Alimentação) • Corpo Principal & Cúpula

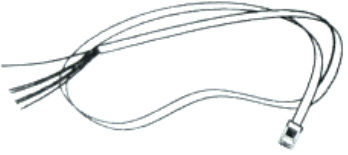

• Cabo Sensor/Alarme

#### SUPORTES

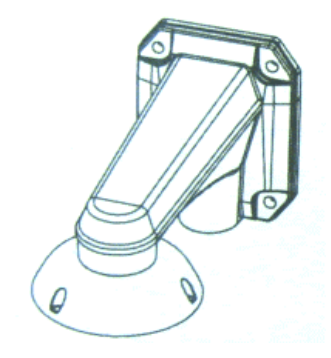

• Suporte de Montagem na Parede (incluso)

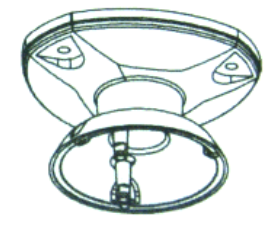

• Suporte de Montagem no Teto (Opcional)

#### **1. Introdução**

**Nomes e Funções das Partes** 

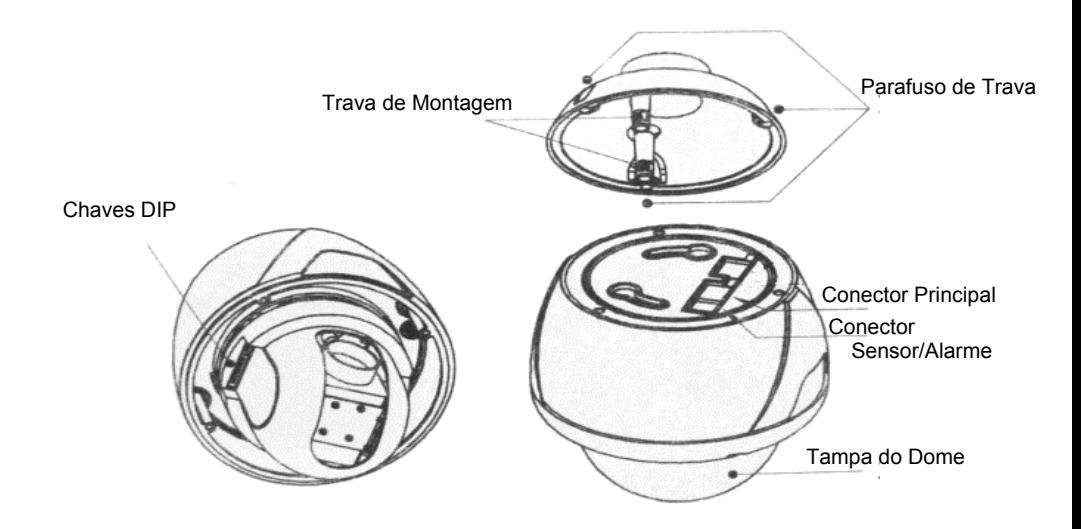

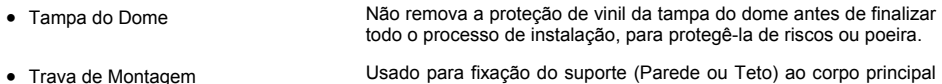

- Parafuso de Trava **Fixa a unidade principal ao suporte de montagem**.
- 
- Conector Principal Durante a instalação, os cabos de Alimentação, Vídeo, Comunicação são conectados a este bloco de terminais de cabeamento.
- Conector Sensor/Alarme Usado para conexão do cabo de sensor/alarme
- Chaves DIP Ajusta a ID (Identificação) e os protocolos da câmera.

da câmera.

**Configuração das Chaves DIP** 

 Antes da instalação da câmera, você deve ajustar as chaves DIP para configurar a ID (Identificação) da câmera, protocolo de comunicação.

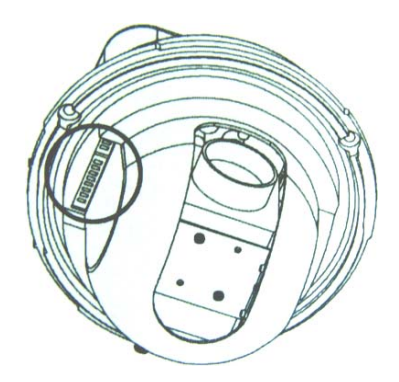

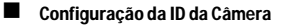

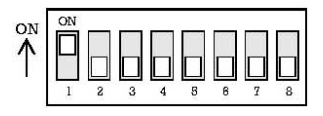

• O número ID da câmera é ajustado utilizando números binários. O exemplo é indicado abaixo.

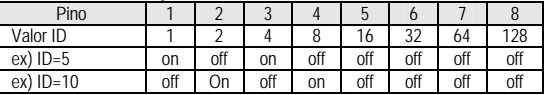

• A faixa de ID varia de 1 a 255. **Não utilize 0 como ID da Câmera**

O padrão de fábrica da ID da câmera é 1.

• Se você desejar controlar uma determinada câmera, deverá combinar a ID da câmera com o ajuste Cam ID do DVR ou Controlador.

#### Configuração do Protocolo de Comunicação

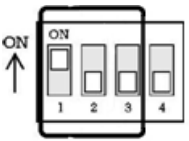

• Selecione o Protocolo apropriado com a combinação da chave DIP.

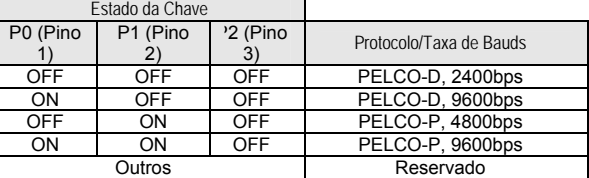

- Se você desejar controlar a câmera utilizando um DVR ou controlador P/T, seu protocolo deve ser idêntico ao da câmera. Caso contrário, você não poderá controlar a câmera.
- Se você trocar o protocolo da câmera trocando DIP S/W (Chave DIP), a troca será efetiva após a reinicialização da câmera.
- O padrão de fábrica do protocolo é "Pelco-D, 2400bps".

#### Configuração Terminal Resistor

O Terminal Resistor é utilizados nos seguintes casos:

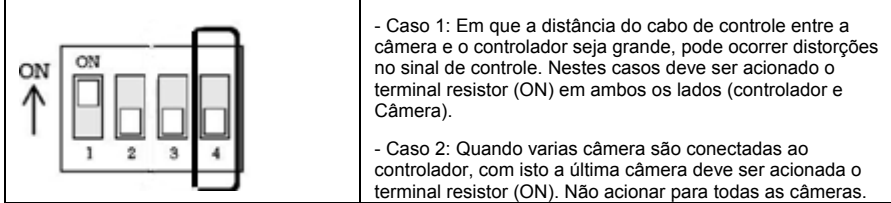

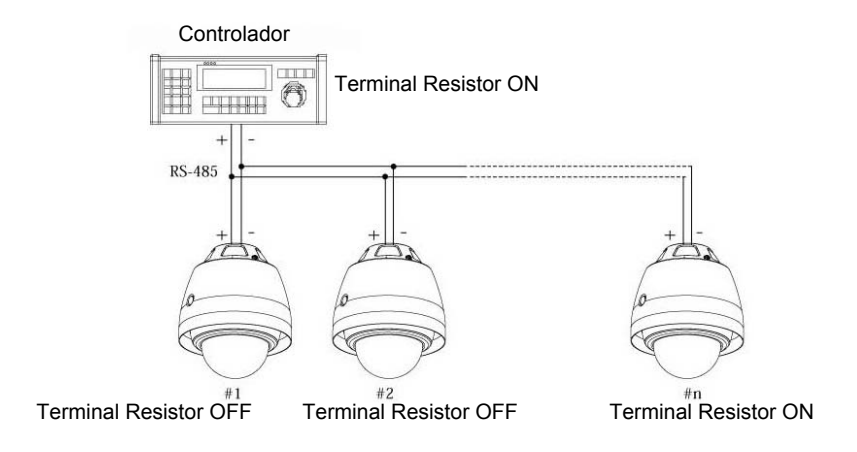

**Instalação utilizando o Suporte de Montagem no Teto.** 

 Antes da fixação do Suporte de Teto, faça um furo de 30~40 mm no teto para passagem dos cabos. Fixe o suporte de teto.

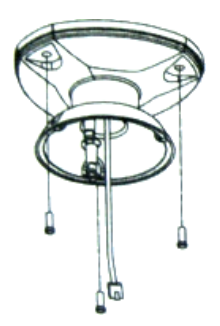

 Conectar os cabos de conexão na câmera. Inserir a câmera nas travas de montagem (girar) e fixar os 3 parafusos de trava.

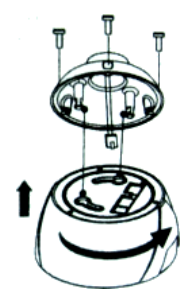

Fixar os parafusos da tampa do dome.

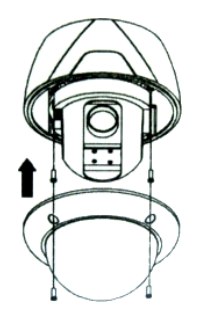

#### **Importante**

Antes de iniciar a instalação configurar o ID da câmera.

**Instalação utilizando o Suporte de Montagem na Parede.** 

 Antes da instalação do suporte, faça um furo de 30~40 mm para passagem dos cabos de conexão na parede. Parafuse o suporte de montagem na parede com 3 parafusos.

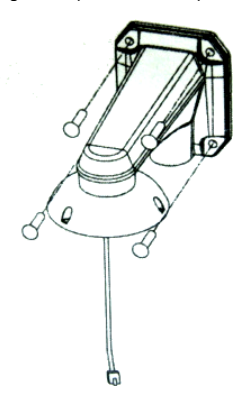

 Conectar os cabos de conexão na câmera. Inserir a câmera nas travas de montagem (girar) e fixar os 3 parafusos de trava.

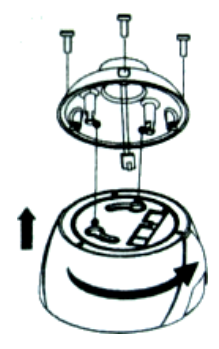

Fixar os parafusos da tampa do dome.

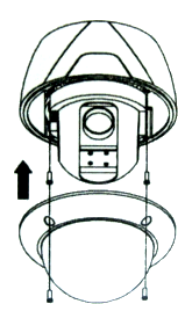

# **Importante**

Antes de iniciar a instalação configurar o ID da câmera.

**Conexões dos Cabos** 

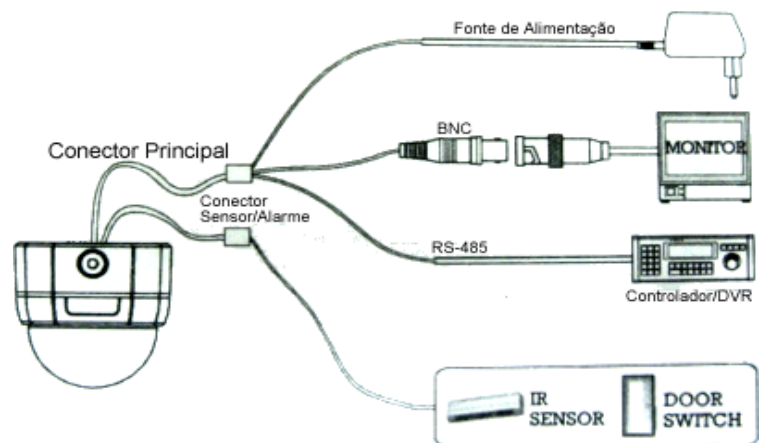

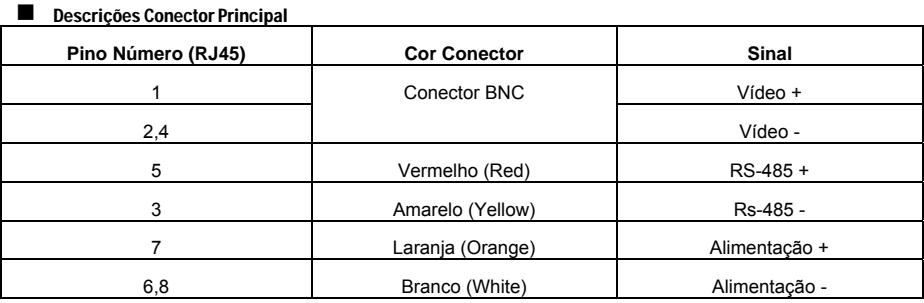

Descrições Conector Sensor/Alarme

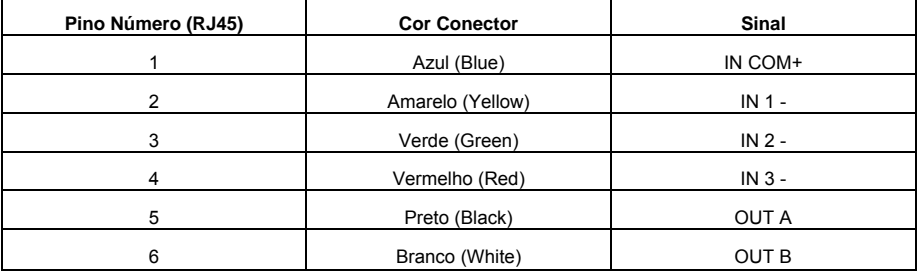

#### Comunicação RS-485

• Para controle PTZ, conecte esta linha ao Teclado / DVR. Para controlar várias câmeras ao mesmo tempo, as linhas de comunicação RS-485 das mesmas devem ser conectadas em paralelo como indicado abaixo. Note que a distância máxima entre controlador e a(s) câmera(s) deve ser inferior há 1.2Km (utilize o terminal resistor nesse caso).

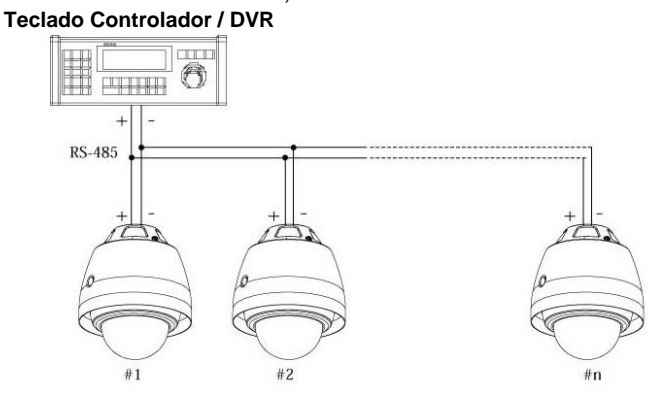

Conexão I/O (Entrada/Saída) de Alarme

• Conexão de entrada do sensor

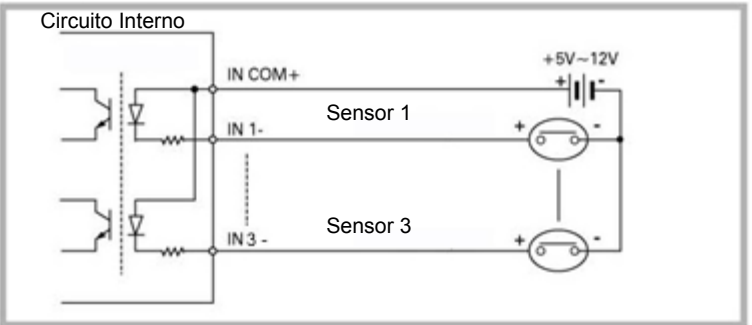

Antes de conectar os sensores, verifique a tensão atuante e o tipo do sinal de saída do sensor. Ou seja respeitando a faixa indicada de +5v ~12Vcc. Os tipos de sensor devem ser selecionados no menu OSD. Os sensores são do tipo Normalmente Aberto e Normalmente Fechado. Se o tipo de sensor não dor selecionado adequadamente, o alarme poderá ser ativado inversamente

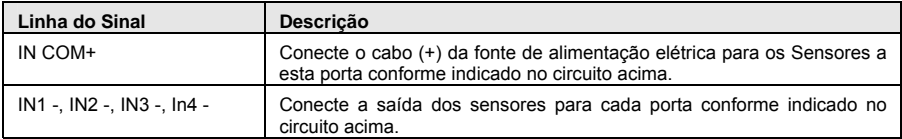

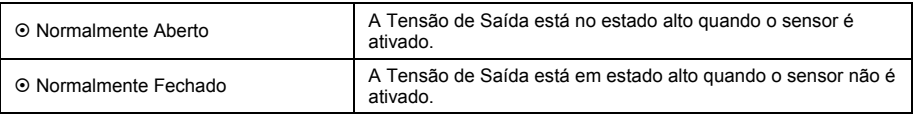

• Saída de Alarme

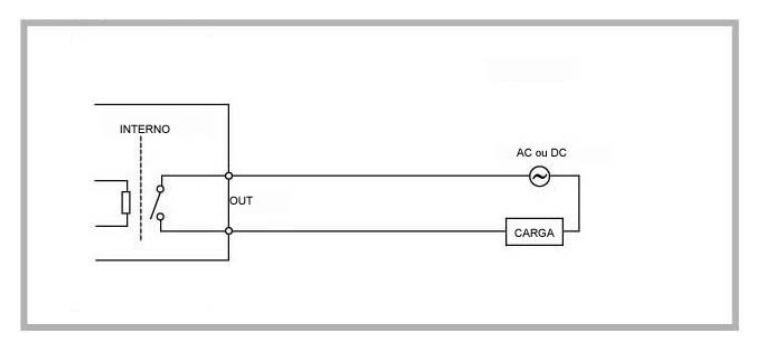

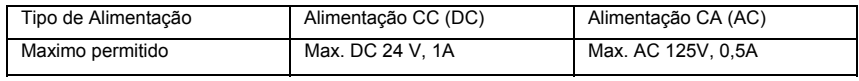

#### **3. Operação**

**Pontos de Verificação antes da Operação** 

- Antes que a alimentação seja fornecida, por favor, verifique cuidadosamente os cabos.
- A ID da câmera do controlador deve ser idêntica àquela da câmera alvo. A ID da câmera pode ser verificada pela leitura das chaves DIP da câmera.
- Se o seu controlador suportar multi-protocolos, o protocolo deve ser trocado para combinar com o da câmera.
- Se você trocar o protocolo da câmera alterando as chaves DIP, a alteração será efetiva após a reinicialização da câmera.
- Considerando que o método de operação pode ser diferente para cada controlador disponível, refira-se ao manual do seu controlador se a câmera não puder ser controlada adequadamente. A operação deste manual está baseada em um Controlador Pelco padrão.

**Pré-Verificação das Funções Preset e Pattern** 

- Verifique como operam as funções de preset e pattern com o controlador ou DVR previamente para operar
- Refira-se à tabela a seguir quando utilizar o controlador de protocolo Pelco padrão.

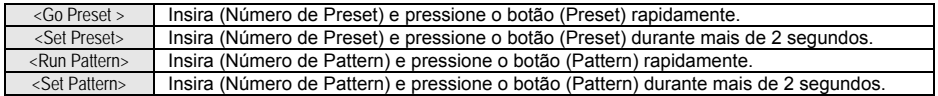

• Se o controlador ou DVR não possuir o botão ou a função Pattern, utilize as teclas de atalho com números de preset. Para maiores informações, refira-se a "Preset Reservados" neste manual.

**Inicializando o Menu OSD (Exibição de Informações na Tela)** 

- Função: Utilizando o menu OSD, as funções Preset, Pattern, Swing, Group (Grupo) e Alarm I/O (Entrada/Saída de Alarme) podem ser configuradas para cada aplicação.
- Abertura do Menu: <Go Preset> [95];

**Preset Reservados** 

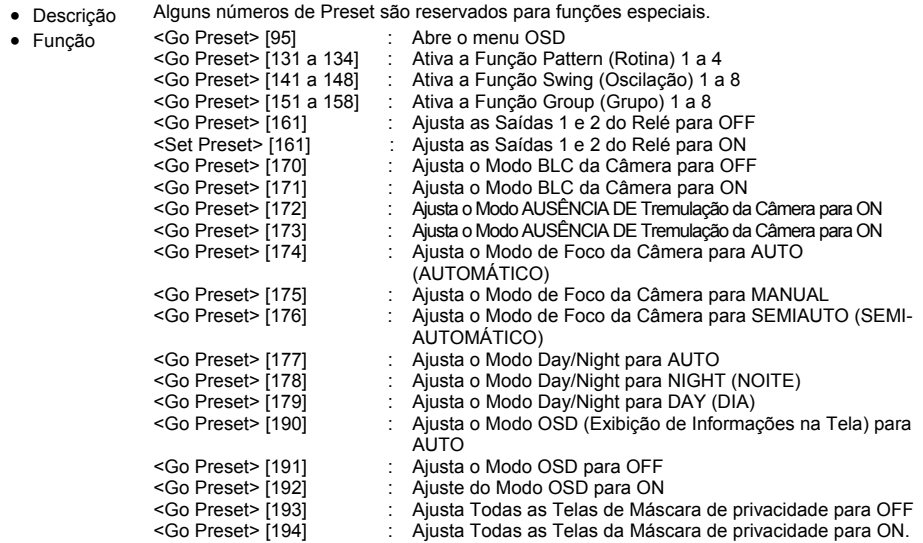

# **3. Operação**

**Preset** 

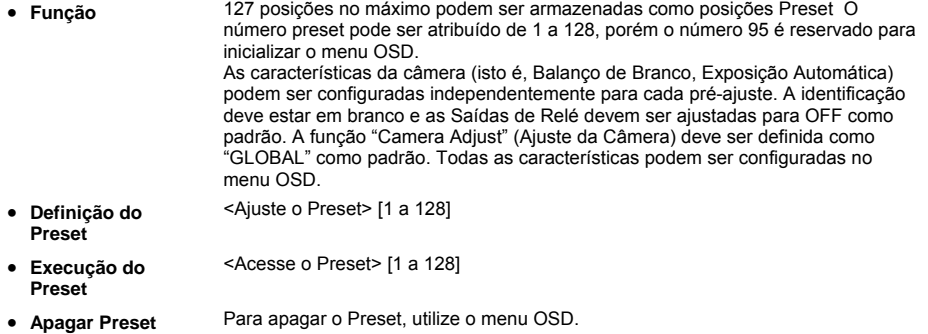

**Swing** 

• **Função** Ao utilizar a função Swing, você pode fazer com que a câmera se mova entre 2 posições de preset repetidamente. Quando a função swing for ativada, a câmera se moverá do preset atribuído como o 1<sup>o</sup> ponto para a o preset atribuído como o 2<sup>o</sup>. ponto na direção CW (Horária). Em seguida a câmera se moverá do preset atribuído como o 2<sup>º</sup>. Ponto para o preset atribuído como o 1<sup>º</sup>. ponto na direção CCW (Antihorária).

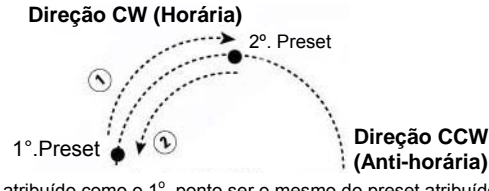

No caso de o preset atribuído como o 1<sup>°</sup>. ponto ser o mesmo do preset atribuído como o 2<sup>º</sup> ponto, a câmera irá girar em torno do seu próprio eixo em 360<sup>°</sup> na direção CW (Horária) e em seguida irá girar em torno do seu próprio eixo em 360° na direção CCW (Anti-horária). A velocidade pode ser ajustada de 1º / segundo até 180º / segundo.

- **Ajuste de** Para ajustar a Swing, utilize o menu OSD.
- **Swing**
- **Operação do Swing**  Método 1) <Ative Pattern> [N°. Swing + 10]  $\rightarrow$  ex) Operação de Swing 3: <Ative Pattern> [13] Método 2) <Acesse Preset> [N°. Swing + 140] → ex) Operação de Swing 3: <Acesse Preset> [ 143]
- **Exclusão do** Para excluir o modo Swing, utilize o menu OSD. **Swing**

**Pattern** 

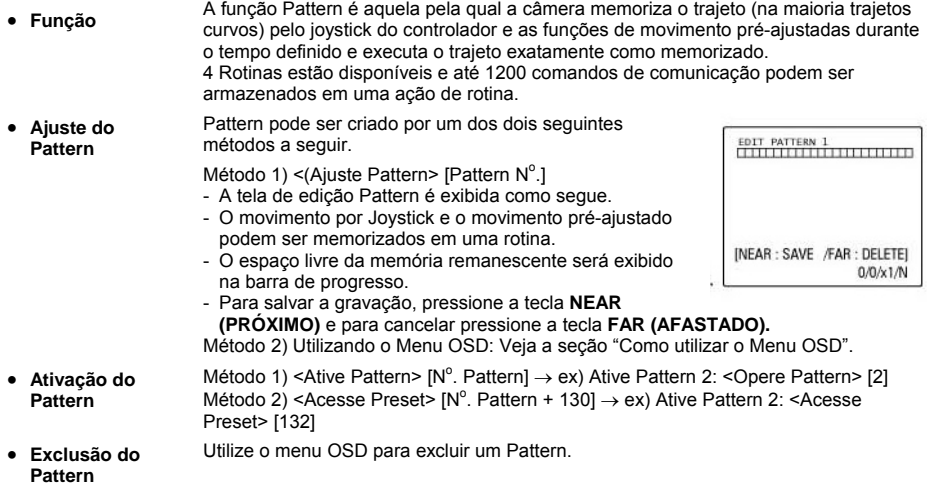

# **3. Operação**

**Group (Grupo)** 

• **Função** A função Group (Grupo) permite a operação de uma seqüência de Presets, Patterns e/ou Swings. 8 grupos no máximo podem ser armazenados. Cada grupo pode ter até 20 entidades de ação que podem ser presets, Patterns ou Swings. A velocidade do preset pode ser ajustada e o número de repetições das funções Pattern e Swing podem ser configurados na configuração Group (Grupo). O tempo de permanência entre as ações também pode ser definido.

Tempo de Permanência

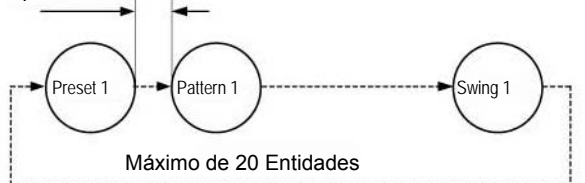

- **Ajuste do Grupo**  Utilize o Menu OSD para criar um Grupo.
	- 1) <Ative Pattern> [N°. do Grupo. +20]  $\rightarrow$  ex) Ative Grupo 7: <Ative Pattern> [27]
- **Ativação do**  2) <Acesse Preset> [N°. do Grupo +150]  $\rightarrow$  ex) Ative Grupo 7: <Acesse Preset> [157]
- **Exclusão do** Utilize o menu OSD para excluir. **Grupo**

**Grupo** 

**Outras Funções** 

- Esta função permite reiniciar a última ação executada antes do desligamento da unidade. A maioria das ações como, por exemplo, Preset , Pattern , Swing e Group (Grupo) estão disponíveis para esta função, porém, as ações com o Joystick não estão disponíveis para reinício. • **Ação na Ativação**
- No caso em que o ângulo de inclinação alcance a parte superior da órbita de inclinação (90°), o módulo de zoom da câmera irá realizar a panoramização para 180<sup>°</sup> para manter os alvos definidos. Se esta função for ajustada para OFF, a faixa de movimento de inclinação será de 0 a 95°. • **Auto flip**
- Esta função permite a localização da câmera em uma posição específica automaticamente, se o operador não operar o controlador durante alguns instantes. O ajuste Park Time (Tempo de estacionamento) pode ser definido como um intervalo de 1 seg a 3 horas. • **Ação Park (Retorno ao Ponto Fixo)**
- 3 Entradas de Alarme são utilizadas. Se um sensor externo for ativado, a câmera poderá ser ajustada para se mover para a posição de preset correspondente. Note-se que a última entrada de alarme será efetiva se múltiplos sensores forem ativados. • **Entrada de Alarme**
- **Configuração da Imagem Global / Local**  As funções WB (Balanço de Branco) e AE (Exposição Automática) podem ser configuradas independentemente para cada pré-ajuste. Há 2 modos, "Global" e "Local". O modo Global significa que o Balanço de Branco e Exposição Automática podem ser configurados completamente e simultaneamente para todos os préajustes no menu **"ZOOM CAMERA SETUP"** (CONFIGURAÇÃO DA CÂMERA COM ZOOM). O modo Local significa que WB ou AE pode ser configurado independentemente ou separadamente para cada preset em cada menu de configuração de pré-ajustes. Cada valor local WB/AE deve ser ativado correspondentemente quando a câmera atingir cada localização de preset. Durante a operação com o Joystick, o valor Global WB/AE deve ser aplicado. Nenhum valor WB/AE Local será trocado mesmo que os valores Global WB/AE sejam trocados. • **Foco Semiautomático**  Este modo troca o modo de foco automaticamente entre o modo Manual Focus (Foco Manual) e o modo Auto Focus (Foco Automático) através de uma operação. O modo Manual Focus será ativado na operação de preset e o modo Auto Focus será ativado durante a operação com o joystick. Com o modo Manual nos preset, os dados Focus (Foco) serão memorizados em cada preset previamente e a câmera irá ativar os dados de foco correspondente. O tempo será reduzido para obter o foco. O modo Foco será trocado para o modo Auto Focus automaticamente quando a operação com o Joystick for iniciada.
- **Máscara de Zona Privada (Privacy Zone Mask)**  Para proteger a privacidade, 8 Máscaras de Privacidade no máximo podem ser criadas em posições arbitrárias para ocultar elementos como, por exemplo, janelas, lojas ou residências. Com o sistema Spherical Coordinates (Coordenadas Esféricas), a função Privacy Zone Mask (Máscara da Zona de Privacidade) pode ser ativada.

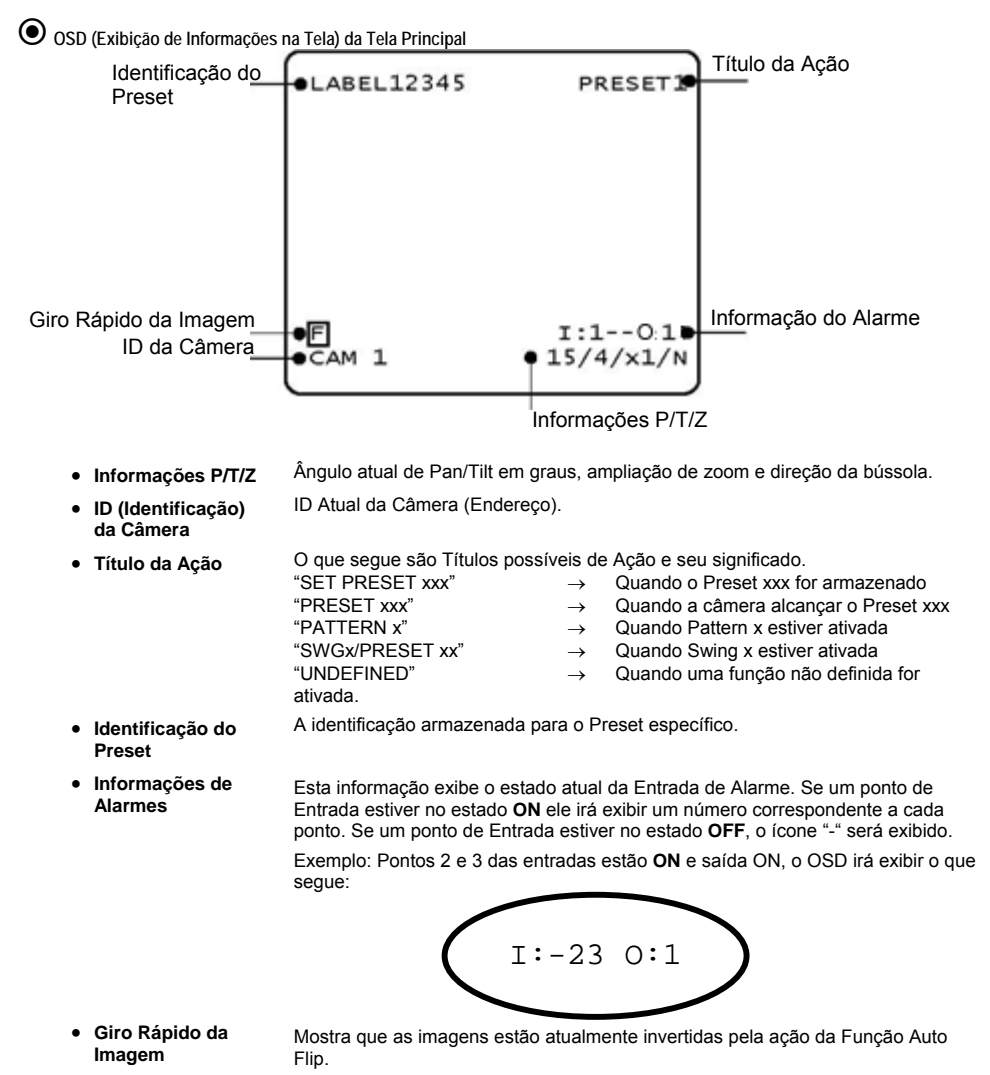

**Regras Gerais de Operação das Teclas no Menu** 

- Os itens do menu entre **< >** sempre possuem um menu secundário.
- Para todos os níveis do menu, para acessar o menu secundário, pressione a tecla **NEAR (PRÓXIMO)**.
- Para acessar o menu um nível acima, pressione a tecla **FAR (AFASTADO)**.
- Para se mover de um item para outro no menu, utilize o joystick nas direções **Para cima / Para Baixo** ou **Para a Esquerda / Para a Direita**.

• **SYSTEM** 

- Para trocar um valor de um item, utilize as direções **Para Cima / Para Baixo** no joystick no controlador.
- Pressione a tecla **NEAR** para salvar valores e pressione a tecla **FAR** para cancelar valores.

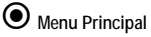

EXIT

SPEED DOME CAMERA ><SYSTEM\_INFORMATION> <DISPLAY SETUP> <DOME CAMERA SETUP> <SYSTEM INITIALIZE>

**INFORMATION (INFORMAÇÕES DO SISTEMA)** • **DISPLAY SETUP** 

> **(CONFIGURAÇÃO DA EXIBIÇÃO)**

• **DOME CAMERA SETUP (CONFIGURAÇÃO DA CÂMERA DOME)**  Exibe as informações e a configuração do sistema.

Habilita/Desabilita a Exibição de Informações na Tela (OSD) na Tela Principal.

Configura diversas funções desta câmera.

Inicializa a configuração do sistema e ajusta todos os dados para a configuração padrão de fábrica. • **SYSTEM INITIALIZE (INICIALIZAÇÃO DO SISTEMA)** 

**Display Setup (Configuração da Exibição na Tela)** 

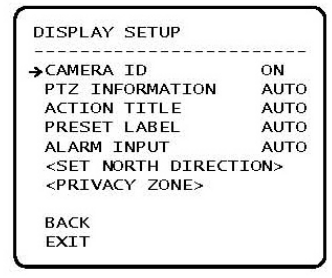

Este menu define a Habilitação/Desabilitação do OSD na Tela Principal. Se um item for ajustado para AUTO, este será exibido somente quando o valor for trocado.

- **CAMERA ID (IDENTIFICAÇÃO DA CÂMERA)** [ON/OFF] (ATIVADA/DESATIVADA) • **PTZ INFORMATION (INFORMAÇÕES SOBRE PTZ)**  [ON/OFF/AUTO] • **ACTION TITLE**  [ON/OFF/AUTO]
- **(TÍTULO DA AÇÃO)**  • **PRESET LABLE (IDENTIFICAÇÃO DO**  [ON/OFF/AUTO]
- **ALARM I/O** [ON/OFF/AUTO] **(ENTRADA / SAÍDA DE ALARME)**

**PRESET)** 

**SET NORTH DIRECTION (CONFIGURAÇÃO DA DIREÇÃO DA BÚSSOLA)** 

SET NORTH DIRECTION MOVE TO TARGET POSITION [NEAR : SAVE / FAR : CANCEL]

Ajusta o Norte para atribuir a direção da bússola como critério. Mova a câmera e pressione o botão **NEAR** para salvar.

#### **4. Menu OSD**

**PRIVACY ZONE (Zona de Privacidade)** 

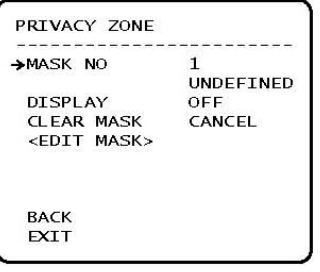

Selecione a área na imagem a ser mascarada (oculta).

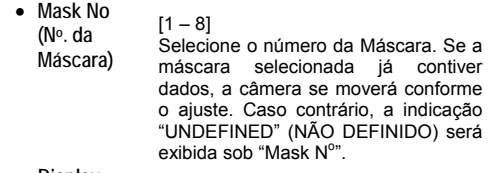

• **Display** [ON/OFF] Define se a câmera irá exibir ou não a máscara nas imagens.

• **Clear Mask (Apagar Máscara)**  [CANCEL/OK] Apaga os dados no Nº da máscara selecionada.

• Privacy Zone Area Setup (Configuração da Área da Zona de Privacidade)

**EDIT MASK 1** MOVE TO TARGET POSITION [NEAR: SELECT/FAR: CANCEL]

Move a câmera para a área ser mascarada. Em seguida o menu para ajustar o tamanho da máscara será exibido.

• Privacy Zone Size Adjustment (Ajuste do Tamanho da Zona de Privacidade)

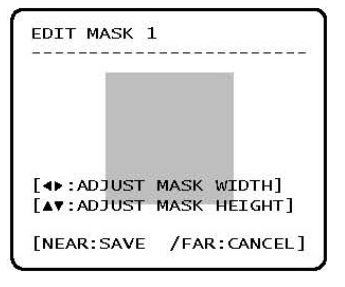

Ajusta o tamanho da máscara. Utilize o joystick ou os botões de seta para ajustar o tamanho da máscara.

- ◄ ► (Esquerda/Direita) Ajusta a largura da máscara.
- ▲ ▼ (Para cima / Para baixo) Ajusta a altura da máscara.

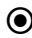

**Camera Setup (Configuração da Câmera)** 

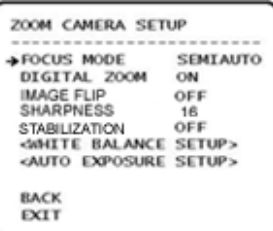

• **FOCUS MODE** 

#### [AUTO/MANUAL/SEMIAUTO]

Ajusta o modo de foco da câmera.

Modo SEMIAUTO (SEMI-AUTOMÁTICO)

Este modo troca o modo de foco automaticamente entre o modo Manual Focus (Foco Manual) e o modo Auto Focus (Foco Automático). O modo Manual Focus será ativado na operação de preset e o modo Auto Focus será ativado quando a operação com o joystick for iniciada.

Com o modo Manual em preset, os dados de Foco serão memorizados em cada preset previamente e a câmera irá ativar os dados de acordo com os preset estão logo a câmera alcance um pré-ajuste.

• **Digital Zoom(Zoom Digital)**  [ON/OFF] Ajusta a função zoom digital para

ON/OFF. Se for ajustada para OFF, a função zoom óptico será realizada porém a função zoom irá parar no término da ampliação do zoom óptico.

- **IMAGE FLIP**  [ON/OFF] Quando a câmera é instalada e modo desktop, selecione em ON para girar a imagem em modo vertical.
- **SHARPNESS**  [0~31] Configure a função sharpness para a imagem.
- **STABILIZATION**  [ON/OFF] Recurso para atribuir mais estabilidade para imagens reproduzidas pela câmera.

WHITE BALANCE SETUP (CONFIGURAÇÃO DO BALANÇO DE BRANCO)

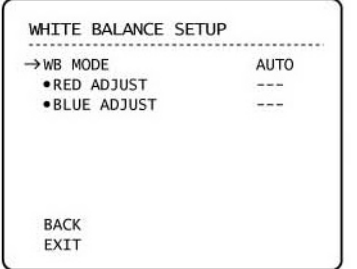

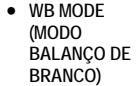

#### [AUTO/MANUAL]

No modo Manual, os níveis de Vermelho e Azul podem ser configurados manualmente.

- **RED ADJUST (AJUSTE DE VERMELHO)**  [10 a 60]
- **BLUE ADJUST** [10 a 60) **(AJUSTE DE AZUL)**

#### AUTO EXPOSURE SETUP (CONFIGURAÇÃO DA EXPOSIÇÃO AUTOMÁTICA)

```
AE SETUP - GLOBAL
ABACKLIGHT
                   OFF
 DAY/NIGHT
                   AUTO1
                   25BRIGHTNESS
                   AUTO
 IRIS
 SHUTTER
                   FSCAGC.
                   NORMAL
 SSNR
                  MIDDLE
 SENS-UP
                   <AUTO>
 BACK
 EXIT
```
• **BACKLIGHT (LUZ DE FUNDO)**

• **Brightness (Brilho)**

[OFF/BLC/HLC] Ajusta a Compensação da Luz de Fundo em BLC (Backlight Compensation) ou HLC (High Light Compensation). Para a função HLC é possível ajustar a cor da região da luz de fundo, ou seja, atribuir uma máscara a esta região.

• **DAY/NIGHT (DIA/NOITE)** [AUTO/DAY/NIGHT] (AUTO/DIA/NOITE)

> $[0 - 100]$ Ajusta o brilho das imagens. As funções Iris (Íris), Shutter Speed (Velocidade do Obturador) e Gain (Ganho) serão ajustadas automaticamente de acordo com este valor.

• **IRIS (ÍRIS)** [AUTO/MANUAL (0 – 100)]

Se Íris for ajustada para Auto, esta terá a prioridade mais alta ao ajustar AE e a Velocidade do Obturador deverá ser fixada.

Se Íris for ajustada para Manual, esta deverá ser fixada e terá a prioridade mais baixa ao ajustar AE (Exposição Automática) em comparação com outras.

- **Shutter Speed (Velocidade do Obturador)** [ESC/A.Flicker/Manual(x256 a 1/12000 sec)] Se o ajuste da Íris for ajustado para Manual e a Velocidade do Obturador for ajustada para ESC, a função Shutter Speed (Velocidade do Obturador) terá a prioridade mais alta. Se Shutter Speed for aiustada para A.Flicker, para remover Flicker (Tremulação), Shutter Speed deverá ser ajustada para 1/100 sec para NTSC e 1/120 para PAL. • **AGC (Controle Automático do Ganho)** [OFF/LOW/NORMAL/HIGH] (DESLIGADO/BAIXO/NORMAL/ALTO) Aumenta automaticamente o brilho da imagem caso o nível de sinal da imagem esteja muito baixo.
	- **SSNR** [OFF/LOW/MIDDLE/HIGH] (DESLIGANDO/MÉDIO/ALTO)

Aumenta as imagens reduzindo ruídos quando o nível de sinal das imagens estiver muito alto.

• **SENS-UP (SENSIBILIDADE)** [AUTO(2 – 128) / OFF]

> Ativa a função Slow Shutter (Obturador Lento) quando a luminância da imagem (sinal) estiver muito escura.

É possível ajustar o número máximo de quadros acumulados pela ação da função Slow Shutter.

#### **4. Menu OSD**

**Motion Setup (Configuração de Movimento)** 

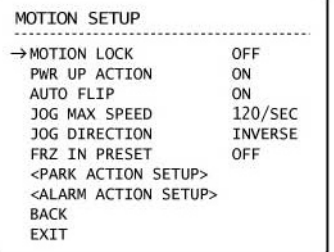

• **MOTION LOCK (BLOQUEIO DE MOVIMENTO)**

#### [ON/OFF]

Se a função Motion Lock for ajustada para ON, será impossível configurar e apagar as funções Preset , Swing, Pattern e Group (Grupo). Será possível apenas operar estas funções. Para configurar e apagar estas funções, acesse o menu OSD.

• **PWR UP ACTION (AÇÃO NA ATIVA)** 

[ON/OFF] Refira-se à seção "Outras Funções"

• **AUTO FLIP (GIRO AUTOMÁTICO)** 

[ON/OFF] Refira-se à seção "Outras Funções". **Freeze in Preset (Preset de Imagem Estática)**

[ON/OFF]

No ponto inicial do movimento préajustado, a câmera iniciará o congelamento da imagem do ponto inicial. A câmera continuará exibindo a imagem do ponto inicial durante o movimento pré-ajustado e não irá exibir as imagens capturadas pela câmera durante o movimento préajustado. Tão logo a câmera para no ponto final pré-ajustado, ela irá iniciar a exibição das imagens ao vivo capturadas no ponto final préajustado.

#### PARK ACTION SETUP (CONFIGURAÇÃO DA AÇÃO DE ESTACIONAMENTO)

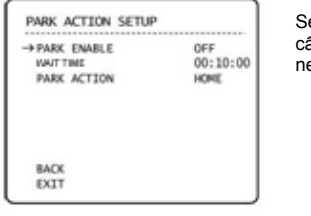

e Park Enable (Habilitar Estacionamento) estiver ajustado para ON, a amera irá ativar a funcão atribuída automaticamente se não houver enhum comando PTZ durante "Wait Time" (Tempo de Espera) atribuído.

[ON/OFF]

- **PARK ENABLE (HABILITAR ESTACIONAMENTO)**
- **WAIT TIME (TEMPO ESTACIONAMENTO)**
- ] **PARK ACTION (AÇÃO DE**

 $[1 \text{ seq} - 3 \text{ horas}]$ O tempo será exibido no formato "hh:mm:ss".

[HOME/PRESET/PATTERN/SWING/GROUP

**ESTACIONAMENTO)** Se ajustado para "HOME", todas as funções retornarão à posição "HOME" (INICIAL) (PAN, TILT, ZOOM) = (0, 0. x1).

#### ALARM INPUT SETUP [CONFIGURAÇÃO DA ENTRADA DE ALARME]

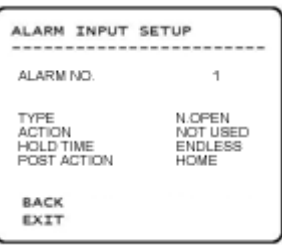

Combina a entrada do sensor de Alarme a uma das posições de preset. Se um sensor estiver ativado, a câmera se moverá para a posição de preset correspondente quando este item for pré-definido.

• **Alarm No**

Selecione a entrada de alarme as ser configurada

- **Type**  Ajusta o tipo de entrada do sensor em normal aberto (NO) ou normal fechado (NC).
- **Alarm x Action (Alarme x Ação)**  [NOT USED/PRESET/PATTERN/SWING/GROUP]] Atribui a ação de contagem da posição Preset a cada entrada de alarme.
- **Hold Time** [ENDLESS/1~59 seg 1~180 min ]

 $[1 - 3]$ 

seja atribuído ENDLESS a função Post Action não é acionada.

• **Post Acion**

[HOME/PRESET/PATTERN/SWING/GROUP/PREV ACTION]

Selecione a função que a câmera irá executar após o Hold time.

**Preset Setup (Configuração de Preset)** 

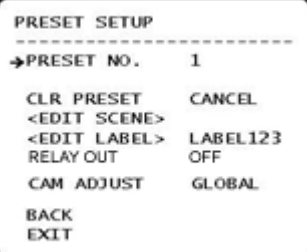

• **PRESET NO. (NO. DO PRESET)**

[1 a 128] Se um preset selecionado já estiver definido, a câmera se moverá para a posição pré-definida e características do preset como, por exemplo, Label (Identificação) e Relay Outputs (Saídas de Relé) serão exibidas no monitor. Se um preset selecionado não for definido, a indicação "UNDEFINED" (NÃO DEFINIDO) será exibida no monitor.

- **CLR PRESET (APAGAR PRESET) ICANCEL/OKI** Apaga os dados de Preset atuais.
- **EDIT SCENE (EDITAR CENA)**
- **EDIT LABEL (EDITAR IDENTIFICAÇ ÃO)**
- **CAM ADJUST (AJUSTE DA CÂMERA)**

permitidos. [GLOBAL/LOCAL] As funções WB (Balanço de Branco) e AE (Exposição Automática) podem ser configuradas independentemente de cada preset. Há 2 modos, modo "Global" e modo "Local". O modo Global significa

Redefine a posição da cena Préajustada atual (por exemplo, PTZ).

Edita Label (Identificação) para exibição no monitor quando o preset for ativado. 10 caracteres alfabéticos no máximo são

que a função WB ou AE pode ser configurada completa e simultaneamente para todos os preset no menu "ZOOM CAMERA SETUP".

O modo Local significa que WB ou AE pode ser configurado independentemente ou separadamente para cada preset em cada menu de configuração do preset. Cada valor Local WB/AE deve ser ativado correspondente quando a câmera atingir cada localização pré-ajustada. Durante a operação com o joystick, o valor Global WB/AE deve ser aplicado. Todos os valores de WB/AE Local não deverão mudar mesmo que o valor Global WB/AE seja trocado. Se "Local" for selecionado, o Menu para ajustar WB/AE será exibido no monitor.

• **RELAY OUT**  Ativa a saída de Alarme quando o preset é acionado.

#### **EDIT PRESET SCENE (EDITAR CENA DO PRESET)**

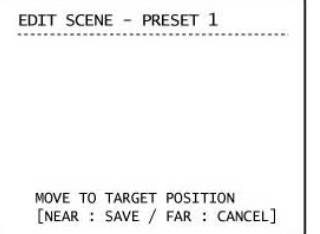

- $\bigcirc$  Utilizando o Joystick, mova a câmera para a posição desejada.
- Ao pressionar a tecla **NEAR**, irá salvar os dados PTZ atuais.
- Pressione a tecla **FAR** para cancelar.

#### EDIT PRESET LABEL (IDENTIFICAR IDENTIFICAÇÃO DO PRESET)

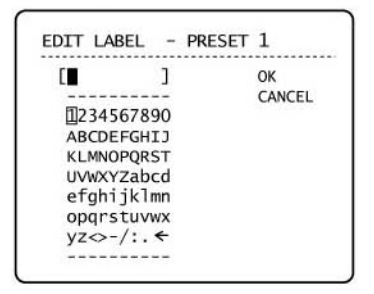

 $\bigcup$  Edita a identificação para exibição no monitor quando a câmera atingir os preset. No menu Edit Label (Editar Identificação), um retângulo invertido será o cursor. Tão logo a seleção dos caracteres alfabéticos seja finalizada, o cursor se moverá para o próximo dígito.

Ш

```
(Posição Atual do Cursor)
```
 Utilizando as direções **Para a Esquerda / Direita/ Para Cima / Para Baixo** do joystick, mova o ponteiro para um caractere apropriado a partir do conjunto de Caracteres. Para escolher o caracter, pressione a tecla **NEAR**.

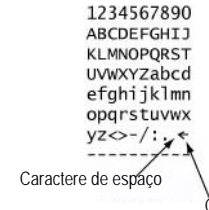

Caractere de Retrocesso

Se você desejar utilizar o espaço em branco, escolha o caractere de espaço (" "). Se desejar apagar um caractere anterior, utilize o caractere correspondente ao Backspace  $(" \leftarrow ").$ 

 Se você completar a edição da Identificação, mova o cursor para "OK" e pressione a tecla **NEAR** para salvar a identificação finalizada. Para interromper as alterações atuais, mova o cursor para "Cancel" (Cancelar) e pressione a tecla **NEAR**.

**Swing Setup (Configuração do Swing)** 

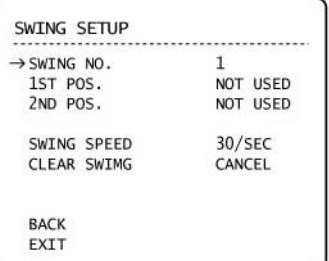

- **SWING NO. (NO. DO Swing)**
- **1ST POS. (1ª POSIÇÃO)**

**2ND POS. (2ª POSIÇÃO)**  [1 a 8]

Seleciona o número do Swing a editar. Se um número de Swing selecionado não estiver definido, a indicação "NOT USED" (NÃO UTILIZADO) será exibida na 1<sup>ª</sup>. Posição e na 2<sup>ª</sup>. Posição.

[PRESET 1 a 128]

Configura a posição 2 para a função Swing . Se um preset selecionado não for definido, a<br>indicação "UNDEFINED" (NÃO indicação "UNDEFINED" DEFINIDO) será exibida conforme indicado abaixo.

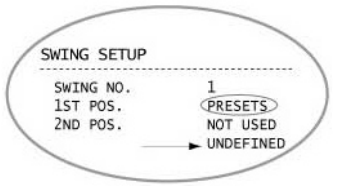

Quando a função Swing (Oscilação) for ativada, a câmera se moverá a partir do preset atribuído como o 1º. ponto para o preset atribuído como o 2<sup>o</sup>. ponto na direção CW (Horária). A seguir a câmera se moverá do preset atribuído como 2<sup>°</sup>. ponto para o preset atribuído como o 1º. ponto na direção CCW (Antihorária).

Caso o preset atribuído como 1º. Ponto seja o mesmo que o preset atribuído como 2º. Ponto, a câmera irá se mover no seu próprio eixo em 360° na direção CW (Horária) e em seguida irá se mover no seu próprio eixo em 360° na direção CCW (Anti-horária).

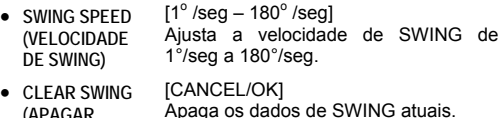

**(APAGAR SWING)** 

**32 www.hdl.com.br** 

**Pattern Setup (Configuração de Pattern)** 

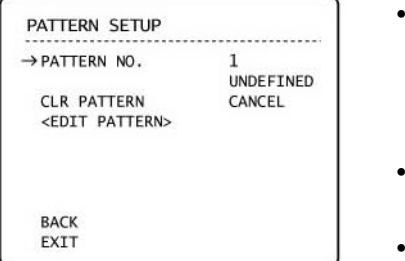

- **PATTERN NO. (NO. DO PATTERN)** [1 a 4] Seleciona o número Pattern a editar. Se um número de rotina selecionado não estiver definido, a indicação "UNDEFINED" (NÃO DEFINIDO) será exibida sob o número de rotina selecionado.
- **CLR PATTERN** [CANCEL/OK] **(APAGAR PATTERN)**  Apaga os dados de Pattern atual.
- **EDIT PATTERN (EDITAR PATTERN)**  Inicia a edição do Pattern.

# **EDIT PATTERN (EDITAR Pattern)**

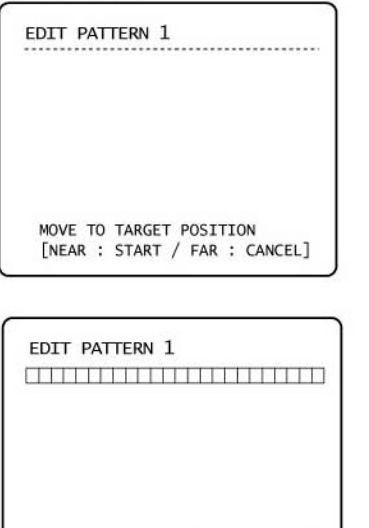

 $[NEAR : SAVE / FAR : DELETE]$  $0/0/x1/N$   $\bigcirc$  Utilizando o Joystick, acesse a posição inicial com o zoom apropriado. Para iniciar a gravação do Pattern, pressione a tecla **NEAR**. Para sair deste menu, pressione a tecla **FAR**.

- Mova a câmera com o joystick do controlador ou ative a função de pré-ajuste para memorizar o trajeto (a maioria dos trajetos são curvos) em uma rotina selecionada. O tamanho total da memória e o espaço remanescente da memória serão exibidos na forma de barras. Até 1200 comandos de comunicação podem ser armazenados em um pattern.
- Para salvar os dados e sair, pressione a tecla **NEAR**. Para cancelar a gravação e apagar os dados gravados, pressione a tecla **FAR**.

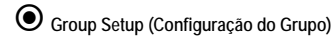

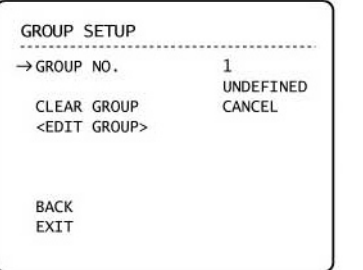

• **GROUP NO. (NO. DO GRUPO)**

> **GROUP (APAGAR GRUPO)**

• **EDIT GROUP (EDITAR GRUPO)** 

[1 a 8] Selecione um número de grupo. Se o número selecionado não estiver definido, a indicação "UNDEFINED" (NÃO DEFINIDO) será exibida com o número de Grupo selecionado.

• **CLEAR** [CANCEL/OK] Apaga o ajuste atual de um grupo.

Inicia a edição do Grupo.

**EDIT GROUP (EDITAR GRUPO)** 

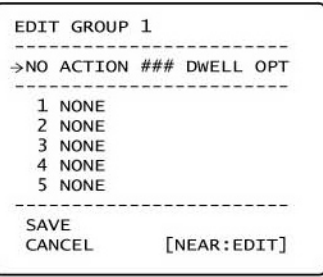

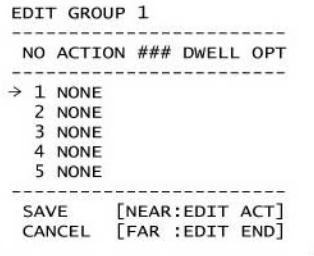

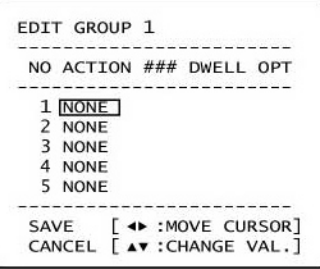

 Pressione a tecla **NEAR** na lista "NO" para iniciar a configuração do Grupo.

 Note que um máximo de 20 funções é permitido em um Grupo. Mova o cursor para cima / para baixo e pressione a tecla **NEAR** para configurar.

- Configure as funções Action (Ação), Dwell time (Tempo de permanência) e Option (Opção). Note que o item selecionado será exibido na forma invertida. Mova o cursor para a **Esquerda/Direita** para selecionar os itens e mova o cursor **Para cima / Para baixo** para trocar cada valor.
	- **ACTION ###** [NONE/PRESET/SWING/PATTERN]
	- **DWELL** [0 seg a 4 min] **(PERMANÊN CIA)**  Ajusta o Tempo de Permanência entre as funções
	- **OPT (Opções)**  Deve ter a velocidade pré-ajustada quando o preset estiver em Action (Ação). Deve ser o número de repetições quando Pattern ou Swing for selecionado em Action.

```
EDIT GROUP 1
    - - - - -NO ACTION ### DWELL OPT
1 PRESET 100:03 360
 2 NONE
 3 NONE
 4 NONE
 5 NONE
SAVE [4> :MOVE CURSOR]
CANCEL [AV : CHANGE VAL.]
```
- EDIT GROUP 1 -----------------------------NO ACTION ### DWELL OPT ----------------------> 1 PRESET 1 00:03 360 2 NONE 3 NONE 4 NONE 5 NONE SAVE [NEAR: EDIT ACT] CANCEL [FAR : EDIT END]
- EDIT GROUP 1 -------------NO ACTION ### DWELL OPT 1 PRESET 1 00:03 360 2 NONE 3 NONE 4 NONE 5 NONE ----------------------->SAVE CANCEL

 Configure itens como Action (Ação), ###, Dwell (Permanência) e OPT (OPÇÕES).

 Após finalizar o ajuste como Action (Ação), pressione a tecla **NEAR** para o menu um nível acima (Passo  $(2)$ ). Mova o cursor **Para cima / Para Baixo** para selecionar o número da Ação e repita o passo  $(2)$  - Passo  $(4)$  para editar o Grupo selecionado.

 Após finalizar a configuração de todas as Ações (Actions), pressione a tecla **FAR** para sair. O cursor deverá ser movido para "SAVE" (SALVAR). Pressione a tecla **NEAR** para salvar os dados.

**System Initialize (Inicialização do Sistema)** 

```
SYSTEM INITIALIZE
                         CONTRACTOR
CLEAR ALL DATA
                         NO
 . CLR DISPLAY SET
                         NO
 . CLR CAMERA SET
                         NO
 . CLR MOTION SET
                         NO
 . CLR EDIT DATA
                         NO
 REBOOT CAMERA
                         NO<sub>1</sub>
 REBOOT SYSTEM
                         NO<sub>1</sub>
 BACK
 EXIT
```
- **CLEAR ALL DATA (APAGAR TODOS OS DADOS)**
- **CLR DISPLAY SET (APAGAR AJUSTE DA EXIBIÇÃO)**
- **CLR CAMERA SET (APAGAR AJUSTE DA CÂMERA)**
- **CLR MOTION SET (APAGAR AJUSTE DE MOVIMENTO)**
- **CLR EDIT DATA (APAGAR DADOS EDITADOS)**
- **REBOOT CAMERA (REINICIALIZAR CÂMERA)**
- **REBOOT SYSTEM (REINICIALIZAR O SISTEMA)**
- Apaga todos os dados de configuração como, por exemplo, exibição, câmera, configuração de movimento e outros.
	- Inicializa a Configuração da Exibição na Tela.
- Inicializa a Configuração da Câmera.

Inicializa a Configuração de Movimento.

- Apaga Dados de Preset, Dados de Swing, Dados de Pattern e Dados de **Grupos** 
	- Reinicializa o módulo Zoom Camera (Câmera com Zoom).
	- Reinicializa a Câmera Speed Dome.

# **Ajustes Iniciais**

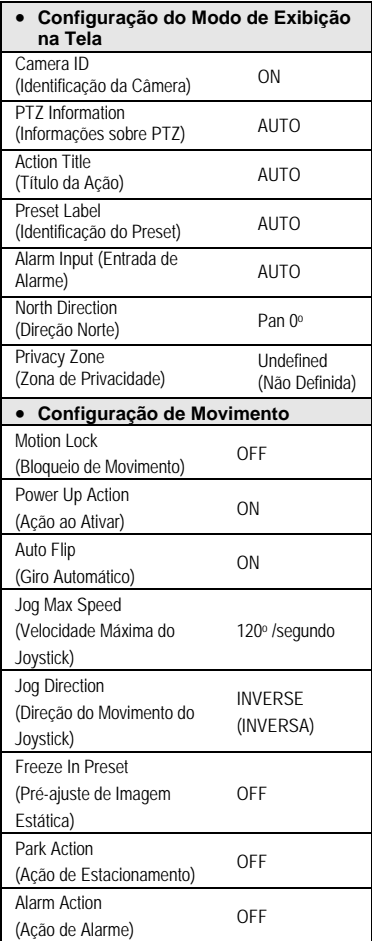

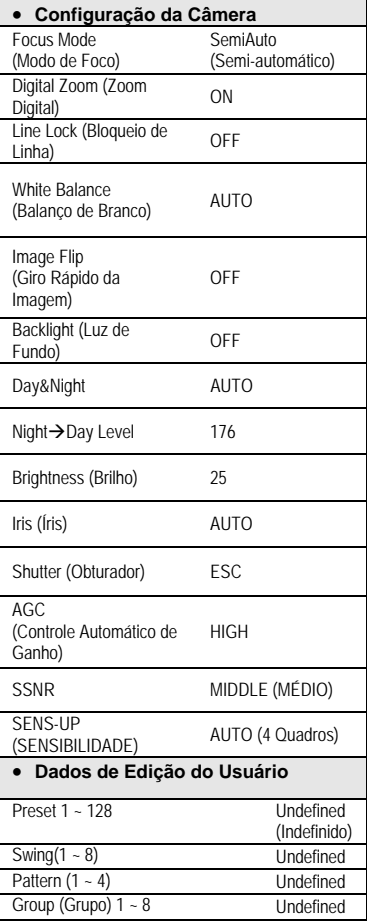

# **5. Especificações**

# **Características**

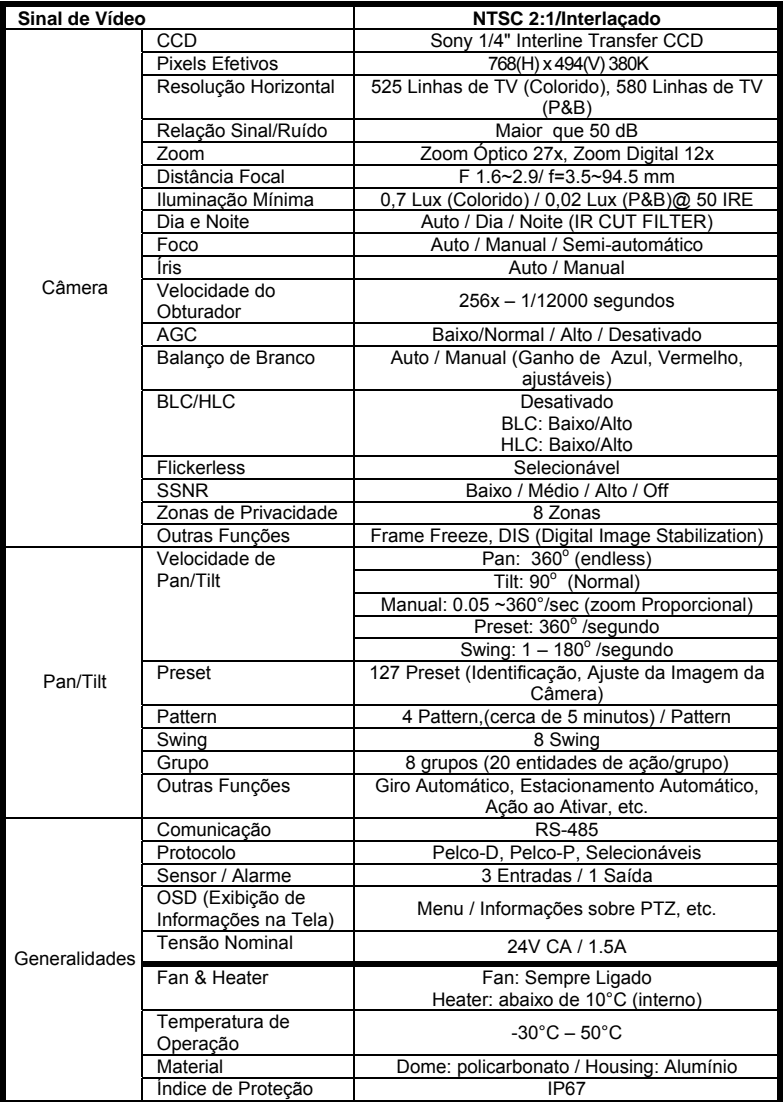

**5. Especificações** 

**Desenhos Dimensionais** 

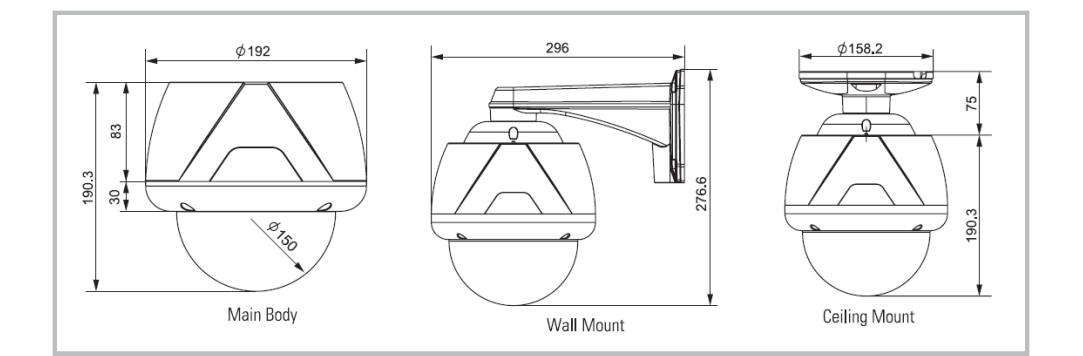

Unidade **(mm)**

# **6. Assistência Técnica**

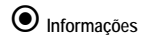

Caso você esteja com problema no funcionamento da câmera ou a mesma está operando de forma indesejada, por favor, entre em contato com o endereço abaixo.

\* Não abra o equipamento em hipótese alguma, pois você poderá perder a garantia do produto.

#### **Endereço:**

HDL da Amazônia Indústria Eletrônica Ltda. Rod. Waldomiro C. de Camargo, Km52,5 - Melissa Itu/SP CEP: 13308-904 Telefone: 4025-6500 Fax: 4025-6510 [http://www.hdl.com.br](http://www.hdl.com.br/)

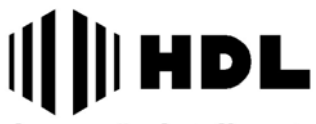

Inovação Inteligente

 **HDL da Amazônia Ind. Eletrônica Ltda.**  Rod. Waldomiro Correa de Camargo, Km 52,5 – Melissa – Cep: 13308-904 Tel: (11) 4025-6500 – FAX: (11) 4024-3232 e-mail: [hdl@hdlsac.com.br](mailto:hdl@hdlsac.com.br) [http://www.hdl.com.br](http://www.hdl.com.br/)